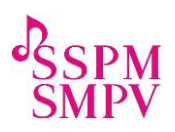

# Vademecum per lezioni di musica online

# I. Applicazioni e software per lezioni online

## 1. Skype <https://www.skype.com/it/>

Questo programma è gratuito, ma deve essere installato e configurato sul PC/laptop/ telefono cellulare (con videocamera/microfono). Ogni utente ha bisogno di un account con un nome di utente. Ecco una guida su come scaricare Skype e aprire un account:<https://www.skype.com/it/get-skype/> Per poter comunicare con qualcuno, avete bisogno del suo nome utente. È meglio richiederlo via email. Non appena ce l'avete, inserirlo nel campo di ricerca e cliccare su "aggiungi alla lista dei contatti". Il nuovo contatto appare nel campo dell'indirizzo a sinistra e può essere composto direttamente da lì. Una descrizione dettagliata è disponibile qui:<https://youtu.be/oGbQ-2imOjw>

Con Skype potete comunicare con più persone contemporaneamente, motivo per cui il programma è adatto anche per lezioni di gruppo.

Importante: lo studente deve anche avere il programma sul computer e avere un nome di utente!

## 2. Zoom <https://zoom.us/>

Questa piattaforma offre servizi molto completi con molteplici funzioni per lavorare online, con una qualità video molto buona. La versione gratuita del programma offre già molte possibilità di ottima qualità. Nella sessione singola, il tempo è illimitato, nelle sessioni di gruppo, la durata nella versione gratuita è limitata a 40 minuti (illimitato con un abbonamento). È anche molto pratico poter registrare subito parte delle lezioni (quindi inviare l'audio o il video allo studente per la formazione).

NB: con la versione in abbonamento, è possibile registrare solo la mia "apparenza", senza riguardare gli studenti. La "chat" vi consente di inviare un PDF durante la lezione. Ecco un tutorial per installarlo facilmente:<https://youtu.be/DY3Y7c8mU4A>

#### 3. Meet <https://www.infomaniak.com/it/meet/>

Meet è un sito Web gratuito per le videoconferenze di Infomaniak, con sede in Svizzera. I server si trovano esclusivamente in Svizzera. Un altro vantaggio di proteggere la vostra privacy è che potete creare una riunione direttamente senza dover creare un account o rivelare un nome. È possibile iniziare una nuova riunione direttamente sul sito Web. Verrai reindirizzato alla pagina della riunione, in cui il collegamento a questa riunione viene visualizzato in una casella blu in basso a destra. È possibile copiare il collegamento se si desidera creare una password e inviare il collegamento allo studente. Poiché i collegamenti alle riunioni vengono salvati nella prima pagina, è possibile pianificare in anticipo le lezioni e inviare a ciascuno studente il proprio collegamento via e-mail o WhatsApp.

Poiché un numero illimitato di persone può partecipare a una riunione, Meet è adatto anche per lezioni di gruppo.

Un aspetto negativo è che Meet è ottimizzato solo per Google Chrome e Firefox. Se si utilizza un browser diverso, le difficoltà tecniche come una fotocamera difettosa o simili sono la regola anziché l'eccezione. Inoltre, la qualità del suono e dell'immagine nelle nostre sessioni non è stata così impressionante.

# 4. Whereby [https://whereby.com](https://whereby.com/)

Whereby è una piattaforma di comunicazione gratuita. È molto facile da usare perché non esiste un programma da scaricare. Come insegnante, aprite un account: lo studente non ne ha bisogno! Fondamentalmente, funziona così: generate una sessione (stanza) sulla vostra piattaforma e ricevete un link che potet inviare allo studente via e-mail. Basta fare clic sul collegamento per stabilire la connessione. Potete trovare un'ottima descrizione qui:<https://youtu.be/z4WbPJksxjY>

Particolarità: ottima qualità dell'immagine e molto facile da usare. Possono partecipare fino a 4 utenti contemporaneamente (molto adatto per lezioni di gruppo).

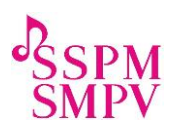

# 5. FaceTime (solo per i proprietari di dispositivi Apple)

Questa applicazione è integrata nei dispositivi Apple (desktop e laptop, iPhone e iPad) ed effettua videochiamate con ottima qualità del suono e delle immagini.

Sfortunatamente, questo può funzionare solo se sia l'insegnante che lo studentie è dotato di dispositivi di questo marchio.

#### 6. WhatsApp <https://www.whatsapp.com/download>

È anche possibile effettuare una videochiamata tramite WhatsApp. Tuttavia, va detto che quando si utilizza il telefono cellulare, l'immagine è piccola e il suono non è molto buono. È una soluzione di soccorso quando non ci sono altre alternative.

#### Nota:

Attiriamo la vostra attenzione sul fatto che la maggior parte delle piattaforme, e recentemente Zoom in particolare, sono state criticate per le loro politiche sulla privacy dei dati (attenzione in particolare alle registrazioni). Vi consigliamo pertanto di prestare particolare attenzione alla condivisione di dati sensibili e di informarti sulle condizioni specifiche di un determinato prodotto prima di utilizzarlo.

## II. Strumenti per condividere documenti (spartiti, esempi musicali, video) con gli studenti

- 1. Software di modifica e condivisione degli spartiti e notazione musicale
- MusScore:<https://musescore.org/it> È un software gratuito molto semplice da utilizzare per l'editing degli spartiti. Ecco una spiegazione di come creare spartiti per i vostri studenti in pochi passaggi: <https://youtu.be/hOiz5kDPk0g>
- ForScore (disponibile sull'App Store, solo per utenti Apple) È un'applicazione a pagamento che può essere scaricata dall'App Store. Con esso, gli spartiti possono essere scaricati direttamente da Internet e gestiti nell'app, gli spartiti possono essere scansionati e letti e molto altro. Dal momento che c'è una tastiera per pianoforte nella parte inferiore, è anche particolarmente adatto per i cantanti che cantano con l'accompagnamento del pianoforte e, se non sono ancora completamente stabili, possono suonare passaggi difficili con la tastiera del pianoforte. Prtroppo non esiste un tutorial descrittivo in italiano, potetrete comunque farvi un'idea con questo video: <https://youtu.be/qCywiDdEZb0> Tutorial in inglese:<https://www.youtube.com/watch?v=TQYaxXgnvGA>
- 2. Software di editing audio e video
- Audacity <https://www.audacityteam.org/> È un software per tutti i formati audio! Tutto può essere aperto, modificato ed esportato in formato mp3 - dieci volte più piccolo di wav e comunque abbastanza buono. Ecco un tutorial: <https://youtu.be/ron-GZMrZFw>
- Acapella maker (solo per gli utenti di Android) Questa app può essere scaricata dal Google Store. Vi consente di riprodurre più video contemporaneamente o di registrare più voci una sopra l'altra. Ecco un video che spiega come usarla:<https://youtu.be/X-I5DBqJc7g>
- Garage Band (solo per utenti Apple, disponibile su Apple Store) Garage Band è un programma completo per produrre musica da soli, registrare più voci l'una sopra l'altra o modificare musica registrata. Purtroppo non esistono tutorial recenti in italiano, ma potrte farvi comunque un'idea di come funziona: <https://youtu.be/XZ5wU2P2tos>
	- YouCut <https://play.google.com/store/apps/details?id=com.camerasideas.trimmer&hl=it>

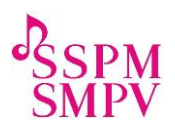

È un'applicazione gratuita per Android che consente creare e montare facilmente video, sovrapporre filtri o effetti o inserire foto.

#### 3. Programmi per mandare grandi quantità di dati

Naturalmente, è molto semplice inviare agli studenti spartiti (in formato PDF), documenti, foto, registrazioni sonore o video via e-mail. Tuttavia, questi file sono spesso così grandi che il trasferimento impiega un tempo infinitamente lungo o non funziona. Ecco alcuni suggerimenti:

- GrosFichiers <https://www.grosfichiers.com/> È una piattaforma gratuita e di facile utilizzo per l'invio di file di grandi dimensioni, la sede dell'azienda si tova a Sion. (Istruzioni e spiegazioni sulla pagina web del sito qui sopra).
- Swisstransfer <https://www.swisstransfer.com/it>

La società dietro Swisstransfer è Informaniak, che gestisce il portale di videoconferenza "Meet". Una società svizzera che attribuisce grande importanza alla riservatezza e alla protezione dei dati. I servizi sono anche gratuiti e puoi inviare file di qualsiasi formato fino a 50 GB. Ancora una volta, non è necessario aprire un account o scaricare un programma.

WeTransfer [https://wetransfer.com](https://wetransfer.com/)

WeTransfer è una piattaforma online con cui interi file o cartelle di qualsiasi formato fino a 2 GB possono essere inviati a qualcuno gratuitamente. Non è necessario scaricare un programma o aprire un account, il che rende molto facile da usare. Inoltre, avete sempre una panoramica dell'arrivo o del download dei file. Ecco un tutorial per imparare a usarlo: <https://youtu.be/9nmHnyt3InU>

#### 4. Software di registrazione video

Per arricchire il contenuto educativo della lezione, può essere interessante filmare sequenze e renderle disponibili allo studente per scopi pratici.

- Loom <https://www.loom.com/signup> Con questa applicazione è molto semplice creare un video di apprendimento. Ecco un tutorial per imparare a usarlo: [https://youtu.be/5L5y1z5i\\_P8](https://youtu.be/5L5y1z5i_P8) Il video registrato con Loom può essere scaricato sul vostro PC/laptop (come file mp4) e, ad esempio, può essere inviato agli studenti tramite WeTransfer o scaricato da YouTube.
- iPhoto (solo per gli utenti Apple) Questo programma di registrazione di foto e video è già installato su dispositivi Apple. È molto facile da usare e il risultato è di buona qualità.
- Videocamera del cellulare tramite WhatsApp (per brevi video) Si poù registrare un video con la fotocamera del cellulare e, ad esempio, inviarla agli studenti tramite WhatsApp. I vostri studenti possono anche fare lo stesso ed inviarvi i loro video.

Qui, tuttavia, sorge spesso il problema che la fotocamera e il microfono del telefono cellulare non dispongono sempre di una tecnologia molto buona e che le registrazioni potrebbero non essere di buona qualità. Questa raccomandazione è ancora una volta una soluzione di necessità. I telefoni cellulari più recenti e migliori sono ovviamente esenti di queste considerazioni. Hanno eccellenti videocamere e microfoni e possono sicuramente tenere il passo con le apparecchiature informatiche.

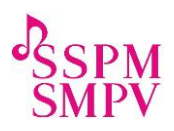

# III. Consigli pratici per lezioni video di buona qualità

Idealmente, questi parametri dovrebbero essere combinati per dare queste lezioni nelle migliori condizioni possibili:

- 1. Strumenti di lavoro come: un computer (desktop o laptop), tablet o telefono cellulare. Come descritto sopra, può essere utile lavorare con più dispositivi contemporaneamente. Ad esempio, la sessione non viene interrotta quando i documenti vengono inviati tramite un telefono cellulare tramite WhatsApp. Quando gli spartiti vengono salvati sul tablet, l'immagine dello studente rimane completamente visibile sul computer.
- 2. Una connessione Internet di buona qualità. Collegandoti direttamente al box anziché al Wi-Fi, potete migliorare significativamente la qualità; il 4G può essere sufficiente, a seconda della rete (a condizione che abbiate un abbonamento che include dati illimitati).
- 3. Una stanza adatta e tranquilla, con il minor rumore di fondo possibile. Tuttavia, se si vive in una strada trafficata, un portale di videoconferenza può essere vantaggioso, in cui il rumore di fondo può essere mascherato, come nel caso di Zoom, ad esempio. Dovreste anche assicurarvi che la stanza non abbia troppa acustica, il che può avere un impatto negativo sulla qualità del suono e overdrive durante la trasmissione del suono. In questo caso, è consigliabile coprire le pareti con del tessuto o il pavimento con un tappeto.
- 4. Illuminazione di fronte a voi (nessuna finestra o lampada dietro di voi). La stanza dovrebbe essere ben illuminata per garantire una buona qualità dell'immagine. E non ci dovrebbero essere finestre o lampade dietro di voi, poiché questa retroilluminazione renderà il vostro viso molto scuro e sfocato.

Si consiglia inoltre di evitare sfondi "carichi", come un soggiorno con molti oggetti, e di stare di fronte a una parete vuota, in modo che lo studente possa concentrarsi in modo ottimale sul contenuto della lezione e non distratto dallo sfondo.

5. Microfoni e telecamere. A priori, le telecamere e i microfoni integrati nei dispositivi eletronici consentono di lavorare in modo relativamente soddisfacente, le persone dotate di dispositivi video e microfoni aggiuntivi possono aumentare la qualità del suono e dell'immagine, ma questo non è un prerequisito indispensabile. Va inoltre tenuto presente che esiste un rischio di ritardo del suono, il che complica l'accompagnamento musicale. È comunque possibile registrare gli accompagnamenti (che possono diventare ausili al lavoro per lo studente al di fuori delle lezioni) e inviarli con i mezzi menzionati all'inizio del documento.

Tuttavia, per strumenti (e voci) con volume elevato, sarebbe consigliabile un microfono esterno per evitare la saturazione del suono. Delle cuffie per telefono di buona qualità o cuffie da gioco possono funzionare bene. Se avete la possibilità di investire, ci sono microfoni in cui è possibile regolare il livello di saturazione (ad es. Logitech, Yeti Blue). Tuttavia, se desiderate un microfono veramente professionale, Shure (https://www.shure.ch/de-CH) è il posto giusto. Dato che di solito hanno una connessione XLR, è necessario acquistare anche un cavo adattatore o una scheda audio esterna per collegare il microfono al computer. Ecco un link (in tedesco) che spiega questi aiuti in modo pratico: [https://praxistipps.chip.de/audio-geraete-per-xlr-kabel-an-den-pc](https://praxistipps.chip.de/audio-geraete-per-xlr-kabel-an-den-pc-anschliessen_30485)[anschliessen\\_30485](https://praxistipps.chip.de/audio-geraete-per-xlr-kabel-an-den-pc-anschliessen_30485)

Va inoltre tenuto presente che il suono non verrà sincronizzato ad entrambe le estremità a causa della trasmissione online. Inoltre, la maggior parte dei portali per videoconferenza nasconde i partner quando qualcuno parla. L'accompagnamento/interazione regolare sarà quindi piuttosto difficile se non impossibile. Ciò vale in particolare per le lezioni di gruppo sopra menzionate. Le lezioni di gruppo, come gli insegnanti sono abituati, non sono possibili online. Nelle lezioni di gruppo online, ad esempio, è possibile chiarire le domande teoriche o eseguire pizzi musicale. Tuttavia, solo una persona può suonare

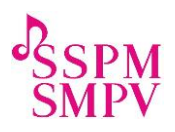

o parlare alla volta. Tuttavia, è possibile includere l'accompagnamento e inviarlo allo studente come descritto sopra.

Con molti sforzi, ma anche con molto divertimento, questa è un'opportunità per inviare allo studente il movimento di accompagnamento o la melodia di base. Quindi registrano la loro voce (principio del karaoke). Le singole voci vengono quindi ritagliate dall'insegnante per formare l'intero pezzo (con un Acappella maker, Garage Band o Audacity ...). È quasi impossibile ottenere qualcosa di veramente sincrono, ma può essere molto motivante e stimolante.

Nota: questa è solo una selezione di opzioni che riteniamo appropriate per le lezioni online (li abbiamo testati internamente). Questi suggerimenti non sono né esaustivi né vincolanti. Se conoscete altri strumenti e avete avuto buone esperienze con loro, vti preghiamo di condividerli con noi!